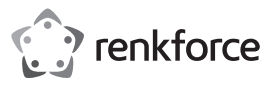

# Bedienungsanleitung

**4K WLAN-Stick zur geteilten Bildschirmnutzung** Best.-Nr. 2616561

# **1 Bestimmungsgemäße Verwendung**

Bei diesem Produkt handelt es sich um einen WLAN-Stick zur Darstellung von 4K-Inhalten auf digitalen Displays. Mit dem Produkt können die Display-Inhalte von Smartphones der Tablets auf ein digitales Display umgeleitet werden. Sie haben zwei Möglichkeiten zum Streamen von Inhalten:

- Direktanschluss: Die Videoquelle wird direkt am Stick angeschlossen
- Indirektes Streaming: Die Videoquelle und der Stick werden über das gleiche WLAN verbunden.
- In folgenden Ländern ist die Nutzung des Produkts gesetzlich beschränkt:

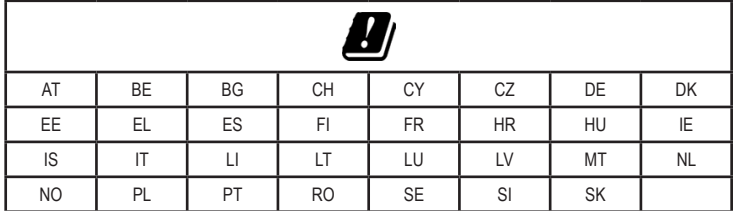

Das Gerät ist ausschließlich für die Verwendung in Innenräumen bestimmt. Verwenden Sie es nicht im Freien.

Sollten Sie das Gerät für andere als die genannten Zwecke verwenden, kann es beschädigt werden. Unsachgemäßer Gebrauch kann zu Kurzschluss, Feuer oder anderen Gefährdungen führen.

Das Gerät entspricht den gesetzlichen inländischen und EU-weiten Vorgaben. Aus Sicherheits- und Zulassungsgründen dürfen Sie dieses Produkt nicht umbauen und/oder verändern.

Lesen Sie sich die Bedienungsanleitung sorgfältig durch und bewahren Sie sie sicher auf. Geben Sie das Produkt nur zusammen mit der Bedienungsanleitung an Dritte weiter.

Alle Firmennamen und Produktbezeichnungen sind Warenzeichen der jeweiligen Inhaber. Alle Rechte vorbehalten

Die Begriffe HDMI, HDMI High-Definition Multimedia Interface, HDMI-Aufmachung (HDMI Trade Dress) und die HDMI-Logos sind Marken oder eingetragene Marken von HDMI Licensing Administrator, Inc. USB4®, USB Type-C® und USB-C® sind eingetragene Marken von USB Implementers Forum.

**2 Lieferumfang**

- **Stick**
- Type-C<sup>®</sup> USB-Kabel (1 m)

**HDMI-Verlängerungskabel (150 mm)** 

**Bedienungsanleitung** 

**3 Neueste Informationen zum Produkt** 

Laden Sie die neuesten Produktinformationen unter www.conrad.com/downloads herunter oder scannen Sie den abgebildeten QR-Code. Folgen Sie den Anweisungen auf der Website.

# **4 Symbol-Erklärung**

Die folgenden Symbole befinden sich am Produkt/Gerät oder erscheinen im Text:

Das Symbol warnt vor Gefahren, die zu Verletzungen führen können.

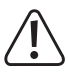

**5 Sicherheitshinweise**

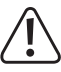

**Lesen Sie sich die Bedienungsanleitung sorgfältig durch und beachten Sie insbesondere die Sicherheitshinweise. Sollten Sie die in dieser Bedienungsanleitung aufgeführten Sicherheitshinweise und die Angaben zur bestimmungsgemäßen Verwendung nicht beachten, übernehmen wir keine Haftung für daraus resultierende Personen- oder Sachschäden. Darüber hinaus erlischt in solchen Fällen die Gewährleistung/Garantie.**

# **5.1 Allgemeine Hinweise**

- Das Produkt ist kein Spielzeug. Halten Sie es von Kindern und Haustieren fern.
- Lassen Sie das Verpackungsmaterial nicht achtlos liegen. Dieses könnte für Kinder zu einem gefährlichen Spielzeug werden.
- Sollten Sie noch Fragen haben, die in dieser Bedienungsanleitung nicht beantwortet wurden, wenden Sie sich an unseren technischen Kundendienst oder anderes Fachpersonal.
- Lassen Sie Wartungs-, Änderungs- und Reparaturarbeiten ausschließlich von einer Fachkraft bzw. einer Fachwerkstatt ausführen.

#### **5.2 Handhabung**

 Gehen Sie mit dem Produkt vorsichtig um. Stöße, Schläge oder sogar das Herunterfallen aus geringer Höhe können das Produkt beschädigen.

## **5.3 Betriebsumgebung**

- Schützen Sie das Produkt vor mechanischen Beanspruchungen.
- Schützen Sie das Produkt vor extremen Temperaturen, starken Stößen, brennbaren Gasen, Dämpfen und Lösungsmitteln.
- Schützen Sie das Produkt vor hoher Feuchtigkeit und Nässe.
- Schützen Sie das Produkt vor direkter Sonneneinstrahlung.
- Nehmen Sie das Produkt niemals unmittelbar in Betrieb, nachdem es von einer kalten in eine warme Umgebung gebracht wurde. Das dabei entstehende Kondenswasser kann unter Umständen das Produkt zerstören. Warten Sie deshalb vor der Inbetriebnahme, bis das Produkt Zimmertemperatur erreicht hat.

#### **5.4 Bedienung**

- Sollten Sie Zweifel im Hinblick auf Betrieb, Sicherheit oder Anschlussweise des Produkts haben, wenden Sie sich an einen Fachmann
- Sollte kein sicherer Betrieb mehr möglich sein, nehmen Sie das Gerät außer Betrieb und machen Sie unbrauchbar. Sehen Sie UNBEDINGT davon ab, das Produkt selbst zu reparieren. Der sichere Betrieb ist nicht mehr gewährleistet, wenn das Gerät:
	- sichtbare Schäden aufweist,
	- nicht mehr ordnungsgemäß funktioniert,
	- über einen längeren Zeitraum unter ungünstigen Umgebungsbedingungen gelagert wurde oder
	- erheblichen Transportbelastungen ausgesetzt wurde.

### **5.5 Angeschlossene Geräte**

 Beachten Sie auch die Sicherheits- und Bedienungshinweise der übrigen Geräte, die an dieses Produkt angeschlossen sind.

### **6 Produktübersicht**

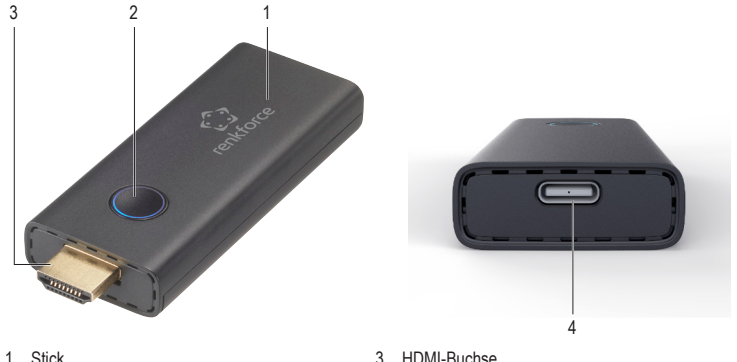

- - 4 USB Type-C® Anschluss

### **7 Stick mit Anzeigegerät verbinden**

- 1. Schieben Sie den HDMI-Stecker des Stick in einen freien HDMI-Anschluss am Anzeigegerät hinein (Fernsehgerät, Videoprojektor, Monitor). Bei Bedarf können Sie das HDMI-Verlängerungskabel für den Anschluss des Stick am Anzeigegerät nutzen.
- 2. Verbinden Sie das mitgelieferte USB-Kabel mit dem USB Type-C® Anschluss des Stick.
- 3. Schließen Sie Kabelseite mit dem USB-A Stecker an einen USB-Anschluss des Anzeigegeräts oder an ein geeignetes USB-Netzteil an.
- 4. Stellen Sie am Anzeigegerät die Signalquelle auf den belegten HDMI-Anschluss ein.
- $\rightarrow$  Sobald der Bootvorgang auf dem Stick abgeschlossen ist, wird die Startseite auf dem Anzeigegerät dargestellt.

# **8 Streamen per Direktanschluss**

Beim Direktanschluss wird die Signalquelle (z. B. das Smartphone) direkt an den Stick angeschlossen, um die Inhalte zu streamen. Beim Direktanschluss kann ganz ohne WLAN-Verbindung gestreamt werden.

### **Wichtig:**

2 LED-Anzeige

Unter Umständen wird die Verbindung zwischen dem Stick und der Signalquelle durch VPN-Dienste (Virtual Private Network) unterbunden. Deaktivieren Sie den VPN-Dienst der Signalquelle, sofern zutreffend.

## **8.1 Streamen von direkt angeschlossenen Android Geräten**

Beim Streamen von Signalquellen auf Android-Basis kommen die Miracast Protokoll- und Screensharing-Funktionen des Geräts zum Einsatz.

### **Hinweise:**

Die Android-Gerätehersteller verwenden unterschiedliche Bezeichnungen für das Miracast Protokoll und für die Screensharing-Funktionen ihrer Geräte. Die Unterstützung für die Screesharing-Funktion ist bei den einzelnen Android Geräten ebenfalls unterschiedlich ausgeprägt.

- $\triangleright$  Der Stick ist an ein Anzeigegerät angeschlossen.
- $\triangleright$  Die LED-Anzeige am Stick blinkt.
- 1. Verbinden Sie die Signalquelle mit dem Adhoc-WLAN des Stick. Verwenden Sie dazu den WLAN-Namen und das Passwort, die auf dem Displaygerät angezeigt werden.
- 2. Aktivieren Sie die Screensharing-Funktion per WLAN auf dem Gerät mit der Signalquelle.
- 3. Verbinden Sie den Stick, indem Sie die ID für den Stick auswählen, die auf dem Displaygerät angezeigt wird. Beispiel: Renkforce-D8EF19.
	- → Der Display-Inhalt der Signalquelle wird auf dem Displaygerät dargestellt.

### **8.2 Streamen von direkt angeschlossenen Apple-Geräten**

Um von Signalquellen mit Apple iOS zu streamen, wird Apple AirPlay genutzt.

- Voraussetzungen:
- $\triangleright$  Der Stick ist an ein Displaygerät angeschlossen.
- $\triangleright$  Die LED-Anzeige am Stick blinkt.
- 1. Verbinden Sie die Signalquelle mit dem Adhoc-WLAN des Stick. Verwenden Sie dazu den WLAN-Namen und das Passwort, die auf dem Displaygerät angezeigt werden.
- 2. Tippen Sie auf dem Gerät der Signalquelle auf AirPlay und aktivieren Sie die Funktion Mirroring (Spiegeln).
- 3. Stellen Sie unter AirPlay auf dem Gerät mit der Signalquelle die Verbindung zum Stick her, indem Sie die Stick-ID auswählen, die auf dem Displaygerät angezeigt wird. Beispiel: Renkforce-D8EF19.
	- $\rightarrow$  Der Display-Inhalt der Signalquelle wird auf dem Displaygerät dargestellt.

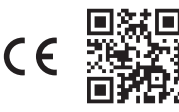

# **9 Indirektes Streamen**

Zum indirekten Streamen werden der Stick und das Gerät mit der Signalquelle (zum Beispiel ein Smartphone) im gleichen WLAN (zum Beispiel das Heimbüro-WLAN) eingebunden. Der Inhalt wird dann über das WLAN zum Stick umgeleitet

Anders als beim direkten Streamen lassen sich mit dem indirekten Streamen mehrere Signalquellen in das WLAN einbinden. Alle eingebundenen Geräte können dann über den Stick gleichzeitig zum Displaygerät streamen.

#### **Wichtig:**

Unter Umständen wird die Verbindung zwischen dem Stick und der Signalquelle durch VPN-Dienste (Virtual Private Network) unterbunden. Deaktivieren Sie den VPN-Dienst der Signalquelle, sofern zutreffend.

# **9.1 Einbinden des Stick in das WLAN**

Bevor gestreamt werden kann, muss über das Gerät mit der Signalquelle der Stick in das WLAN (zum Beispiel das Heimbüro-WLAN) eingebunden werden.

Voraussetzungen:

- $\triangleright$  Der Stick ist an ein Displaygerät angeschlossen.
- $\triangleright$  Die LED-Anzeige am Stick blinkt.
- 1. Öffnen Sie die WLAN-Einstellungen auf dem Gerät der Signalquelle.
- 2. Verbinden Sie das Gerät der Signalquelle mit dem WLAN des Stick. Verwenden Sie dazu die SSID und das Passwort, die auf dem Displaygerät angezeigt werden.
- 3. Öffnen Sie auf dem Gerät der Signalquelle einen Webbrowser.
- 4. Geben Sie die IP-Adresse (192.x.x.x) in die Adressleiste des Browsers ein, die auf dem Displaygerät angezeigt wird. Bestätigen Sie die Eingabe.

 $\rightarrow$  Die Management-Plattform des Stick wird aufgerufen.

- 5. Wählen Sie in der Management-Plattform unter **Add WiFi** (WLAN hinzufügen) den Stick aus, um ihn in das WLAN (zum Beispiel das Heimbüro-WLAN) einzubinden.
	- $\rightarrow$  Die Netzwerkangaben werden auf dem Display angezeigt, das mit dem Stick verbunden ist.
	- $\rightarrow$  Das Browserfenster auf dem Quellgerät zeigt nun unter Umständen nichts mehr an.
- (Optional) Ändern Sie das Passwort über die Management-Plattform

### **9.2 Streamen von Android Geräten über eine indirekte Verbindung**

Beim Streamen von Signalquellen auf Android-Basis kommen die Miracast Protokoll- und Screensharing-Funktionen des Geräts zum Einsatz.

#### **Hinweise:**

Die Android-Gerätehersteller verwenden unterschiedliche Bezeichnungen für das Miracast Protokoll und für die Screensharing-Funktionen ihrer Geräte. Die Unterstützung für die Screesharing-Funktion ist bei den einzelnen Android Geräten ebenfalls unterschiedlich ausgeprägt.

Voraussetzungen:

- ← Der Stick ist an ein Displaygerät angeschlossen.
- $\triangleright$  Der Stick ist mit dem WLAN verbunden.
- $\triangleright$  Die LED-Anzeige am Stick blinkt.
- 1. Verbinden Sie die Signalquelle mit dem WLAN, zu dem auch der Stick gehört.
- 2. Aktivieren Sie die Screensharing-Funktion per WLAN auf dem Gerät mit der Signalquelle.
- 3. Verbinden Sie den Stick, indem Sie die ID für den Stick auswählen, die auf dem Displaygerät angezeigt wird. Beispiel: Renkforce-D8EF19.
	- → Der Display-Inhalt der Signalquelle wird auf dem Displaygerät dargestellt.

## **9.3 Streamen von Apple Geräten über eine indirekte Verbindung**

Um von Signalquellen mit Apple iOS zu streamen, wird Apple AirPlay genutzt.

Voraussetzungen:

- $\triangleright$  Der Stick ist an ein Displaygerät angeschlossen.
- $\triangleright$  Der Stick ist mit dem WLAN verbunden.
- $\triangleright$  Die LED-Anzeige am Stick blinkt.
- 1. Verbinden Sie die Signalquelle mit dem WLAN, zu dem auch der Stick gehört.
- 2. Tippen Sie auf dem Gerät der Signalquelle auf AirPlay und aktivieren Sie die Funktion Mirroring (Spiegeln).
- 3. Verbinden Sie den Stick, indem Sie die ID für den Stick auswählen, die auf dem Displaygerät angezeigt wird. Beispiel: Renkforce-D8EF19.
	- $\rightarrow$  Der Display-Inhalt der Signalquelle wird auf dem Displaygerät dargestellt.

# **10 Reinigung und Pflege**

#### **Wichtig:**

- Verwenden Sie keine aggressiven Reinigungsmittel, Reinigungsalkohol oder andere chemische Lösungsmittel. Diese können Gehäuseschäden und Gerätestörungen verursachen.
- Tauchen Sie das Produkt nicht in Wasser.
- 1. Trennen Sie das Produkt von der Stromversorgung.
- 2. Nehmen Sie dann ein trockenes, faserfreies Tuch zur Hand und beginnen Sie mit der Reinigung.

### **11 Entsorgung**

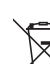

Alle Elektro- und Elektronikgeräte, die auf den europäischen Markt gebracht werden, müssen mit diesem Symbol gekennzeichnet werden. Dieses Symbol weist darauf hin, dass dieses Gerät am Ende seiner Lebensdauer getrennt von unsortiertem Siedlungsabfall zu entsorgen ist.

Jeder Besitzer von Altgeräten ist verpflichtet, Altgeräte einer vom unsortierten Siedlungsabfall getrennten Erfassung zuzuführen. Die Endnutzer sind verpflichtet, Altbatterien und Altakkumulatoren, die nicht vom Altgerät umschlossen sind, sowie Lampen, die zerstörungsfrei aus dem Altgerät entnommen werden können, vor der Abgabe an einer Erfassungsstelle vom Altgerät zerstörungsfrei zu trennen.

Vertreiber von Elektro- und Elektronikgeräten sind gesetzlich zur unentgeltlichen Rücknahme von Altgeräten verpflichtet. Conrad stellt Ihnen folgende **kostenlose** Rückgabemöglichkeiten zur Verfügung (weitere Informationen auf unserer Internet-Seite):

- in unseren Conrad-Filialen
- in den von Conrad geschaffenen Sammelstellen
- n in den Sammelstellen der öffentlich-rechtlichen Entsorgungsträger oder bei den von Herstellern und Vertreibern im Sinne des ElektroG eingerichteten Rücknahmesystemen

Für das Löschen von personenbezogenen Daten auf dem zu entsorgenden Altgerät ist der Endnutzer verantwortlich.

Beachten Sie, dass in Ländern außerhalb Deutschlands evtl. andere Pflichten für die Altgeräte-Rückgabe und das Altgeräte-Recycling gelten.

#### **12 Konformitätserklärung (DOC)**

Hiermit erklärt Conrad Electronic SE, Klaus-Conrad-Straße 1, D-92240 Hirschau, dass dieses Produkt der Richtlinie 2014/53/EU entspricht.

 Der vollständige Text der EU-Konformitätserklärung ist unter der folgenden Internetadresse verfügbar: www.conrad.com/downloads

Geben Sie die Bestellnummer des Produkts in das Suchfeld ein; anschließend können Sie die EU-Konformitätserklärung in den verfügbaren Sprachen herunterladen.

#### **13 Technische Daten**

#### **13.1 Stromversorgung**

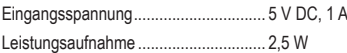

### **13.2 WLAN-Modul**

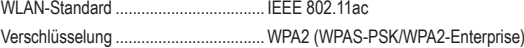

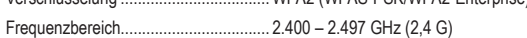

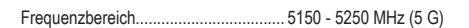

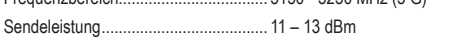

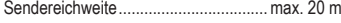

# **13.3 Video/Audio**

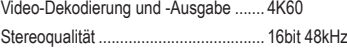

#### **13.4 System**

Unterstützte Betriebssysteme............... iOS 9.0 und höher, Android 5.0 und höher

Unterstützte

WLAN-Kommunikationsprotokolle........ AirPlay, Miracast, DLNA

# **13.5 Umgebungsbedingungen**

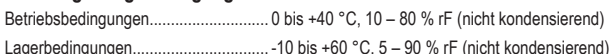

# **13.6 Sonstiges**

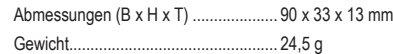

Dies ist eine Publikation der Conrad Electronic SE, Klaus-Conrad-Str. 1, D-92240 Hirschau (www.conrad.com). Alle Rechte einschließlich Übersetzung vorbehalten. Reproduktionen jeder Art, z. B. Fotokopie, Mikroverfilmung oder die Erfassung in elektronischen Datenverarbeitungsanlagen bedürfen der schriftlichen Genehmigung des Herausgebers. Nachdruck, auch auszugsweise, sind verboten. Die Publikation entspricht dem technischen Stand bei Drucklegung.

Copyright 2022 by Conrad Electronic SE. \*2616561\_v2\_0922\_02\_DS\_m\_4L\_(1)

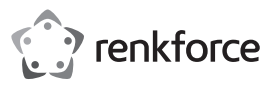

# Operating Instructions

# **4K Wireless Screen Sharing Dongle**

Item No. 2616561

# **1 Intended use**

The product is a 4K wireless screen sharing dongle. Use the product to wirelessly stream the screen content

- of your smartphone or tablet to a display. You can use two ways to stream content:
- Direct streaming: you connect the source device to the dongle
- Indirect streaming: you connect source device and dongle to the same WLAN network

The following countries impose restrictions on the use of the product:

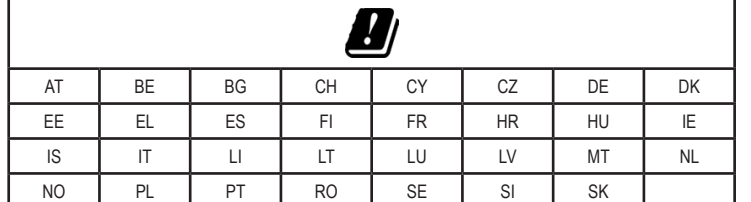

The product is intended for indoor use only. Do not use it outdoors.

If you use the product for purposes other than those described, the product may be damaged. Improper use can result in short circuits, fires, or other hazards.

The product complies with the statutory national and European requirements. For safety and approval purposes, you must not rebuild and/or modify the product.

Read the operating instructions carefully and store them in a safe place. Make this product available to third parties only together with the operating instructions.

All company names and product names are trademarks of their respective owners. All rights reserved.

The terms HDMI, HDMI High-Definition Multimedia Interface, HDMI Trade Dress and the HDMI Logos are trademarks or registered trademarks of HDMI Licensing Administrator, Inc.

USB4®, USB Type-C® and USB-C® are registered trademarks of USB Implementers Forum.

# **2 Delivery content**

- Dongle
- $\blacksquare$  Type-C<sup>®</sup> USB cable (1 m)
- HDMI extender cable (150 mm) **Derating instructions**

### **3 Latest product information**

Download the latest product information at www.conrad.com/downloads or scan the QR code shown. Follow the instructions on the website.

### **4 Description of symbols**

The following symbols are on the product/appliance or are used in the text:

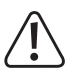

The symbol warns of hazards that can lead to personal injury.

# **5 Safety instructions**

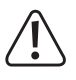

**Read the operating instructions carefully and especially observe the safety information. If you do not follow the safety instructions and information on proper handling in this manual, we assume no liability for any resulting personal injury or damage to property. Such cases will invalidate the warranty/guarantee.**

### **5.1 General information**

- The device is not a toy. Keep it out of the reach of children and pets.
- Do not leave packaging material lying around carelessly. These may become dangerous playing material for children.
- If you have questions which remain unanswered by these operating instructions, contact our technical support service or other technical personnel.
- Maintenance, modifications and repairs must only be completed by a technician or an authorised repair centre.

# **5.2 Handling**

Please handle the product carefully. Jolts, impacts or a fall even from a low height can damage the product.

# **5.3 Operating environment**

- Do not place the product under any mechanical stress.
- Protect the product from extreme temperatures, strong jolts, flammable gases, vapours and solvents.
- **Protect the product from high humidity and moisture.**
- **Protect the product from direct sunlight.**
- Do not switch the product on after it has been taken from a cold to a warm environment. The condensation that forms might destroy the product. Allow the product to reach room temperature before you use it.

#### **5.4 Operation**

- Consult an expert when in doubt about the operation, safety or connection of the product.
- If it is no longer possible to operate the product safely, take it out of operation and protect it from any accidental use. DO NOT attempt to repair the product yourself. Safe operation can no longer be guaranteed if the product:
	- is visibly damaged,
	- is no longer working properly,
	- has been stored for extended periods in poor ambient conditions or
	- has been subjected to any serious transport-related stresses.

# **5.5 Connected devices**

Also observe the safety and operating instructions of any other devices which are connected to the product.

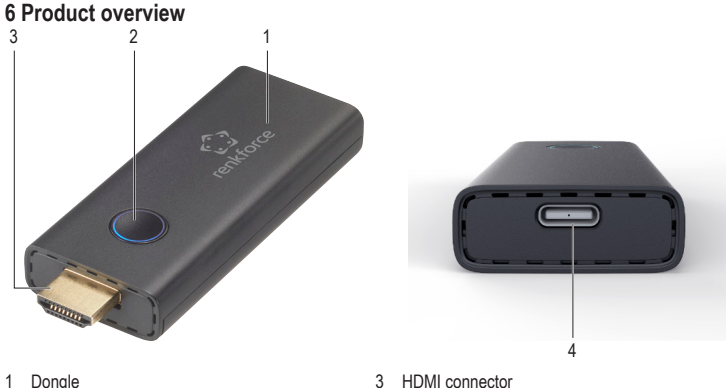

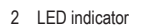

4 USB Type-C® port

# **7 Connecting dongle to display device**

- Plug the HDMI connector of the dongle into a free HDMI port on your display device (television, video projector, monitor). Use the HDMI extender cable if necessary, to connect the dongle to the display device.
- 2. Connect the USB cable enclosed to the USB Type-C® port of the dongle.
- 3. Connect the USB-A end of the cable to a USB port on your display device or a suitable USB power adapter.
- 4. Change the input source on your display device to the HDMI port used.
- $\rightarrow$  As soon as the dongle has booted up, the start screen shows on the display device.

### **8 Direct streaming**

With direct streaming, you directly connect the source device (example: smartphone) to the dongle to stream. Direct streaming allows you to stream without a WLAN connection.

### **Important:**

Some Virtual Private Network (VPN) services might cause the connection between dongle and source device to fail. Disable the VPN service on the source device, if necessary.

### **8.1 Streaming from Android devices by direct connection**

Streaming from Android source devices makes use of the Miracast protocol and the screensharing functions on the device.

#### **Notes:**

Producers of Android devices use different names to refer to the Miracast protocol and the screen sharing functions on their devices. There are also differences in screen sharing support among Android devices.

- $\blacktriangleright$  The dongle is connected to a display device.
- $\triangleright$  The LED indicator on the dongle is flashing.
- 1. Connect the source device to the ad-hoc WLAN of the dongle. Use the WLAN name and password that are displayed on the display device.
- 2. Enable the wireless screen sharing function on the source device.
- 3. Connect to the dongle by selecting the dongle ID shown on the display device. Example: Renkforce-D8EF19.
	- $\rightarrow$  The screen of the source device shows on the display device.

### **8.2 Streaming from Apple devices by direct connection**

Streaming from Apple iOS source devices makes use of Apple AirPlay.

Preconditions:

- $\triangleright$  The dongle is connected to a display device.
- $\triangleright$  The LED indicator on the dongle is flashing.
- 1. Connect the source device to the ad-hoc WLAN of the dongle. Use the WLAN name and password that are displayed on the display device.
- 2. Tap AirPlay on the source device and enable Mirroring.
- 3. Under AirPlay on the source device, connect to the dongle by selecting the dongle ID shown on the display device. Example: Renkforce-D8EF19.
	- $\rightarrow$  The screen of the source device shows on the display device.

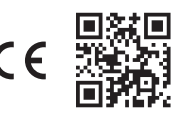

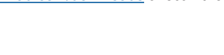

# **9 Indirect streaming**

With indirect streaming, you connect the dongle and the source device (example: smartphone) to the same WLAN network (example: the office Wi-Fi network) and route the content via the WLAN network to the dongle

Compared to direct streaming, indirect streaming allows you connect multiple source devices to the WLAN network and let them stream to the display device via the dongle one at a time.

### **Important:**

Some Virtual Private Network (VPN) services might cause the connection between dongle and source device to fail. Disable the VPN service on the source device, if necessary.

### **9.1 Connecting dongle to WLAN network**

Before you can stream, use the source device to connect the dongle to the WLAN network (example: the office Wi-Fi network).

Preconditions:

- $\triangleright$  The dongle is connected to a display device.
- $\triangleright$  The LED indicator on the dongle is flashing.
- 1. Open the WLAN settings on the source device.
- 2. Connect the source device to the dongle WLAN. Use the SSID and password that are displayed on the display device.
- 3. Open a web browser on your source device.
- 4. Input the IP address (192.x.x.x) that is displayed on the display device into the browser address bar. Confirm your entry.
- $\rightarrow$  The dongle management platform opens.
- 5. In the management platform under **Add WiFi**, select and connect the dongle to the WLAN network (example: the office Wi-Fi network).
	- $\rightarrow$  The network details are displayed on the display to which the dongle is connected.
	- $\rightarrow$  The browser window on your source device might go blank.
- 6. (Optional) Change the password via the management platform.

#### **9.2 Streaming from Android devices by indirect connection**

Streaming from Android source devices makes use of the Miracast protocol and the screensharing functions on the device.

#### **Notes:**

Producers of Android devices use different names to refer to the Miracast protocol and the screen sharing functions on the device. There are also differences in screen sharing support among Android devices

#### Preconditions:

- $\blacktriangleright$  The dongle is connected to a display device.
- $\blacktriangleright$  The dongle is connected to the WLAN network.
- $\blacktriangleright$  The LED indicator on the dongle is flashing.
- 1. Connect the source device to the WLAN network to which the dongle is connected.
- 2. Enable the wireless screen sharing function on the source device.
- 3. Connect to the dongle by selecting the dongle ID shown on the display device. Example: Renkforce-D8EF19.
	- $\rightarrow$  The screen of the source device shows on the display device.

# **9.3 Streaming from Apple devices by indirect connection** Streaming from Apple iOS source devices makes use of Apple AirPlay. Preconditions:

- $\triangleright$  The dongle is connected to a display device.
- $\blacktriangleright$  The dongle is connected to the WLAN network.
- $\triangleright$  The LED indicator on the dongle is flashing.
- 1. Connect the source device to the WLAN network to which the dongle is connected.
- 2. Tap AirPlay on the source device and enable Mirroring.
- 3. Connect to the dongle by selecting the dongle ID shown on the display device. Example: Renkforce-D8EF19.
	- $\rightarrow$  The screen of the source device shows on the display device.

# **10 Cleaning and care**

#### **Important:**

- Do not use aggressive cleaning agents, rubbing alcohol or other chemical solutions. They damage the housing and can cause the product to malfunction.
- Do not immerse the product in water.
- 1. Disconnect the product from the power supply.
- 2. Clean the product with a dry, fibre-free cloth.

### **11 Disposal**

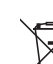

This symbol must appear on any electrical and electronic equipment placed on the EU market. This symbol indicates that this device should not be disposed of as unsorted municipal waste at the end of its service life.

Owners of WEEE (Waste from Electrical and Electronic Equipment) shall dispose of it separately from unsorted municipal waste. Spent batteries and accumulators, which are not enclosed by the WEEE, as well as lamps that can be removed from the WEEE in a non-destructive manner must be removed by end users from the WEEE in a non-destructive manner before it is handed over to a collection point.

Distributors of electrical and electronic equipment are legally obliged to provide free take-back of waste. Conrad provides the following return options **free of charge** (more details on our website):

- **n** in our Conrad offices
- at the Conrad collection points
- at the collection points of public waste management authorities or the collection points set up by manufacturers or distributors within the meaning of the ElektroG

End users are responsible for deleting personal data from the WEEE to be disposed of.

It should be noted that different obligations about the return or recycling of WEEE may apply in countries outside of Germany.

# **12 Declaration of Conformity (DOC)**

Conrad Electronic SE, Klaus-Conrad-Straße 1, D-92240 Hirschau hereby declares that this product conforms to the 2014/53/EU directive.

■ Click on the following link to read the full text of the EU declaration of conformity: www.conrad.com/downloads

Enter the product item number in the search box. You can then download the EU declaration of conformity in the available languages.

# **13 Technical data**

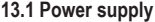

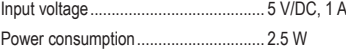

### **13.2 Wireless module**

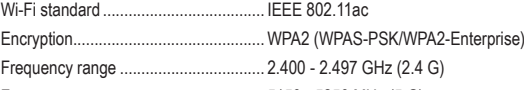

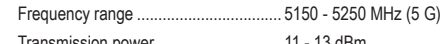

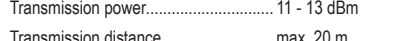

**13.3 Video/Audio**

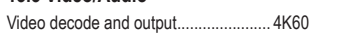

Stereo quality........................................ 16 bits 48 kHz

## **13.4 System**

Supported operating systems............... iOS 9.0 or above, Android 5.0 or above

communication protocols...................... Airplay, Miracast, DLNA

#### **13.5 Environment**

Supported wireless

Operating conditions............................. 0 to +40 °C, 10 - 80 % RH (non-condensing)

# Storage conditions................................ -10 to +60 °C, 5 - 90 % RH (non-condensing)

# **13.6 Other**

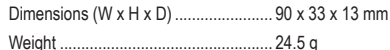

This is a publication by Conrad Electronic SE, Klaus-Conrad-Str. 1, D-92240 Hirschau (www.conrad.com). All rights including translation reserved. Reproduction by any method, e.g. photocopy, microfilming, or the capture in electronic data processing systems require the prior written approval by the editor. Reprinting, also in part, is prohibited. This publication represents the technical status at the time of printing.

Copyright 2022 by Conrad Electronic SE. \*2616561\_v2\_0922\_02\_DS\_m\_4L\_(1)

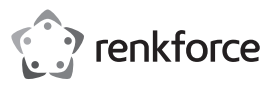

# Mode d'emploi

# **Dongle de partage d'écran sans fil 4K** N° d'art. 2616561

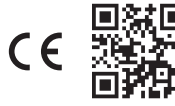

## **1 Utilisation prévue**

Le produit est un dongle de partage d'écran sans fil 4K. Utilisez le produit pour reproduire le contenu de l'écran de votre smartphone ou de votre tablette sur un autre écran, sans fil. Vous pouvez réaliser ceci de deux facons

- Streaming direct : connexion de l'appareil source au dongle
- Streaming indirect : connexion de l'appareil source et du dongle au même réseau WiFi

Les pays suivants imposent des restrictions sur l'utilisation du produit :

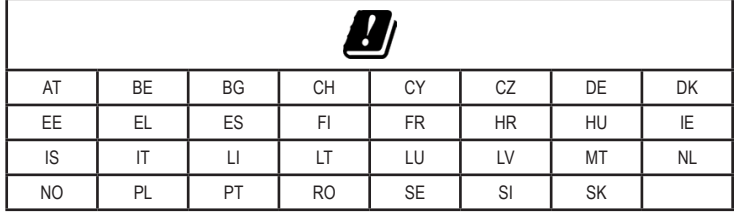

Le produit est destiné uniquement à une utilisation en intérieur. Ne l'utilisez pas à l'extérieur.

Toute utilisation à des fins autres que celles décrites pourrait endommager le produit. Une mauvaise utilisation peut entraîner des risques tels que des courts-circuits, des incendies, etc.

Ce produit est conforme aux exigences nationales et européennes en vigueur. Pour des raisons de sécurité et d'homologation, toute restructuration et/ou modification du produit est interdite.

Lisez attentivement les instructions du mode d'emploi et conservez ce dernier dans un endroit sûr. Ne mettez ce produit à la disposition de tiers qu'avec son mode d'emploi.

Tous les noms d'entreprises et appellations de produits sont des marques commerciales de leurs propriétaires respectifs. Tous droits réservés.

Les termes HDMI, interface multimédia haute définition HDMI et habillage commercial HDMI, et les logos HDMI sont des marques commerciales et des marques déposées de HDMI Licensing Administrator, Inc.

USB4®, USB Type-C® et USB-C® sont des marques déposées de l'USB Implementers Forum.

# **2 Contenu de l'emballage**

Dongle

Câble de rallonge HDMI (150 mm)

■ Câble USB de type-C<sup>®</sup> (1 m)

Mode d'emploi

**3 Dernières informations sur le produit** 

Téléchargez les dernières informations sur les produits à l'adresse www.conrad.com/downloads ou scannez le code QR. Suivez les instructions figurant sur le site Web.

# **4 Description des symboles**

Les symboles suivants figurent sur le produit/appareil ou sont utilisés dans le texte :

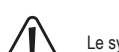

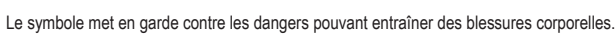

### **5 Consignes de sécurité**

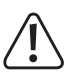

**Lisez attentivement le mode d'emploi et respectez en particulier les consignes de sécurité. Nous déclinons toute responsabilité en cas de dommages corporels ou matériels résultant du non-respect des consignes de sécurité et des informations relatives à la manipulation correcte contenues dans ce manuel. De tels cas entraînent l'annulation de la garantie.**

### **5.1 Informations générales**

- Cet appareil n'est pas un jouet. Il doit rester hors de portée des enfants et des animaux domestiques.
- Ne laissez pas traîner le matériel d'emballage. Celui-ci peut se révéler dangereux si des enfants le prennent pour jouet.
- Si vous avez des questions dont la réponse ne figure pas dans ce mode d'emploi, contactez notre service d'assistance technique ou tout autre personnel technique.
- L'entretien, les modifications et les réparations doivent être effectués uniquement par un technicien ou un centre de réparation agréé.

# **5.2 Manipulation**

Manipulez le produit avec précaution. Des secousses, des chocs ou une chute, même de faible hauteur, peuvent endommager le produit.

# **5.3 Conditions environnementales de fonctionnement**

- N'exposez pas le produit à des contraintes mécaniques.
- Protégez le produit contre les températures extrêmes, les fortes secousses, les gaz, les vapeurs et solvants inflammables.
- **Protégez le produit de l'humidité et des moisissures**
- **Protégez le produit de la lumière directe du soleil.**
- N'allumez pas l'appareil après son passage d'un environnement froid à un environnement chaud. Cela peut causer la formation de condensation, qui peut détruire le produit. Laissez le produit atteindre la température ambiante avant de l'utiliser.

#### **5.4 Fonctionnement**

- En cas de doute sur l'utilisation, les mesures de sécurité ou le branchement de ce produit, consultez un expert.
- Si une utilisation du produit en toute sécurité n'est plus possible, arrêtez de l'utiliser et protégez-le de toute utilisation accidentelle. N'essayez PAS de réparer le produit vous-même. Un fonctionnement sûr ne peut plus être garanti si le produit :
	- est visiblement endommagé
	- ne fonctionne plus correctement,
	- a été stocké pendant une période prolongée dans des conditions défavorables ou
	- a été transporté dans des conditions très rudes.

#### **5.5 Appareils raccordés**

Respectez également les informations concernant la sécurité et le mode d'emploi pour les autres appareils connectés à ce produit.

### **6 Aperçu du produit**

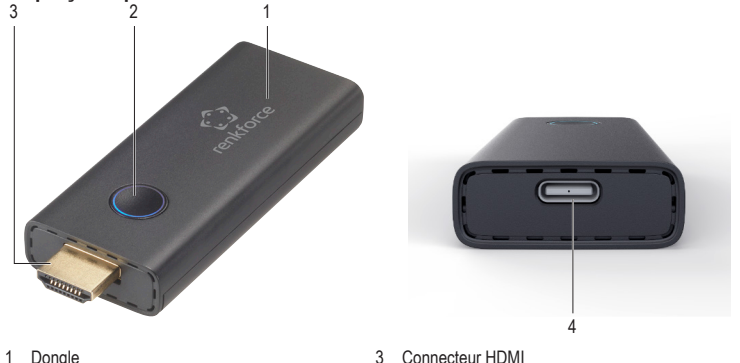

2 Voyant LED

4 Port USB Type-C®

### **7 Connexion du dongle au dispositif d'affichage**

- 1. Branchez le connecteur HDMI du dongle dans un port HDMI libre de votre dispositif d'affichage (téléviseur, vidéoprojecteur, moniteur). Utilisez le câble de rallonge HDMI le cas échéant, pour connecter le dongle au dispositif d'affichage.
- 2. Branchez le câble USB fourni sur le port USB Type-C® du dongle.
- 3. Branchez l'extrémité USB-A du câble à un port USB de votre dispositif d'affichage ou à un adaptateur USB compatible.
- 4. Changez la source d'entrée de votre dispositif d'affichage au port HDMI utilisé.
- $\rightarrow$  Dès que le dongle est connecté, l'écran d'accueil s'affiche sur le dispositif d'affichage.

### **8 Streaming direct**

En cas de streaming direct, vous connectez directement l'appareil source (par ex. un smartphone) au dongle. Le streaming direct vous permet de reproduire votre écran sans connexion WiFi.

### **Important :**

Certains services de réseau privé virtuel (VPN) peuvent empêcher la connexion entre le dongle et l'appareil source. Désactivez le service VPN de l'appareil source le cas échéant.

### **8.1 Streaming à partir d'appareils Android par connexion directe**

Le streaming à partir d'appareils source Android emploie le protocole Miracast et les fonctions de partage d'écran de l'appareil.

### **Remarques :**

Les fabricants d'appareils Android utilisent différentes appellations pour se référer au protocole Miracast et aux fonctions de partage d'écran de leurs appareils. Il existe également des différences dans la prise en charge du partage d'écran parmi les appareils Android.

- Le dongle est connecté à un dispositif d'affichage.
- $\blacktriangleright$  Le voyant LED du dongle clignote.
- 1. Connectez l'appareil source au réseau WiFi du dongle. Utilisez le nom du réseau WiFi et le mot de passe indiqués sur le dispositif d'affichage.
- 2. Activez la fonction de partage d'écran sans fil sur l'appareil source.
- 3. Connectez-vous au dongle en sélectionnant l'identifiant du dongle indiqué sur le dispositif d'affichage. Exemple : Renkforce-D8EF19.
	- $\rightarrow$  L'écran de l'appareil source s'affiche sur le dispositif d'affichage.

# **8.2 Streaming à partir d'appareils Apple par connexion directe**

Le streaming à partir d'appareils sources Apple iOS emploie le protocole Apple AirPlay. Conditions préalables :

- ← Le dongle est connecté à un dispositif d'affichage.
- $\vee$  Le vovant LED du dongle clignote.
- 1. Connectez l'appareil source au réseau WiFi du dongle. Utilisez le nom du réseau WiFi et le mot de passe indiqués sur le dispositif d'affichage.
- 2. Sélectionnez AirPlay sur l'appareil source et activez Mirroring.
- 3. Sous AirPlay sur l'appareil source, connectez-vous au dongle en sélectionnant l'identifiant du dongle indiqué sur le dispositif d'affichage. Exemple : Renkforce-D8EF19.
	- → L'écran de l'appareil source s'affiche sur le dispositif d'affichage.

# **9 Streaming indirect**

Avec le streaming indirect, vous connectez le dongle et l'appareil source (par ex. un smartphone) au même réseau WiFi (par ex. le réseau WiFi de votre lieu de travail) et acheminez le contenu au dongle via le réseau WiFi.

Comparé au streaming direct, le streaming indirect vous permet de connecter plusieurs appareils sources au réseau WiFi et de reproduire leur contenu sur le dispositif d'affichage un à la fois via le dongle.

### **Important :**

Certains services de réseau privé virtuel (VPN) peuvent empêcher la connexion entre le dongle et l'appareil source. Désactivez le service VPN de l'appareil source le cas échéant.

# **9.1 Connexion du dongle à un réseau WiFi**

Avant de pouvoir reproduire votre écran, utilisez l'appareil source pour connecter le dongle au réseau WiFi (par ex. au réseau WiFi de votre lieu de travail).

Conditions préalables :

- $\vee$  Le dongle est connecté à un dispositif d'affichage.
- $\blacktriangleright$  Le voyant LED du dongle clignote.
- 1. Accédez aux paramètres WiFi de l'appareil source.
- 2. Connectez l'appareil source au WiFi du dongle. Utilisez le nom du réseau WiFi et le mot de passe indiqués sur le dispositif d'affichage.
- 3. Ouvrez un navigateur internet sur votre appareil source.
- 4. Saisissez l'adresse IP (192.x.x.x) qui figure sur le dispositif d'affichage dans la barre d'adresse du navigateur. Confirmez votre saisie.
- $\blacktriangleright$  La plateforme de gestion du dongle s'ouvre.
- 5. Sur la plateforme de gestion, sous **Add WiFi**, sélectionnez le réseau WiFi auquel connecter le dongle (par ex. le réseau WiFi de votre lieu de travail).
	- $\rightarrow$  Les informations sur le réseau s'affichent sur l'écran auquel le dongle est connecté.
	- $\rightarrow$  La fenêtre du navigateur sur votre appareil source devient blanche.
- 6. (Optionnel) Changez le mot de passe sur la plateforme de gestion.

### **9.2 Streaming à partir d'appareils Android par connexion indirecte**

Le streaming à partir d'appareils source Android emploie le protocole Miracast et les fonctions de partage d'écran de l'appareil.

#### **Remarques :**

Les fabricants d'appareils Android utilisent différentes appellations pour se référer au protocole Miracast et aux fonctions de partage d'écran de l'appareil. Il existe également des différences dans la prise en charge du partage d'écran parmi les appareils Android.

#### Conditions préalables :

- Le dongle est connecté à un dispositif d'affichage.
- Le dongle est connecté au réseau WiFi.
- $\blacktriangleright$  Le voyant LED du dongle clignote.
- 1. Connectez l'appareil source au même réseau WiFi que celui auquel le dongle est connecté.
- 2. Activez la fonction de partage d'écran sans fil sur l'appareil source.
- 3. Connectez-vous au dongle en sélectionnant l'identifiant du dongle indiqué sur le dispositif d'affichage. Exemple : Renkforce-D8EF19.
	- $\rightarrow$  L'écran de l'appareil source s'affiche sur le dispositif d'affichage.

### **9.3 Streaming à partir d'appareils Apple par connexion indirecte**

Le streaming à partir d'appareils sources Apple iOS emploie le protocole Apple AirPlay.

Conditions préalables :

- $\vee$  Le dongle est connecté à un dispositif d'affichage.
- ← Le dongle est connecté au réseau WiFi.
- $\blacktriangleright$  Le voyant LED du dongle clignote.
- 1. Connectez l'appareil source au même réseau WiFi que celui auquel le dongle est connecté.
- 2. Sélectionnez AirPlay sur l'appareil source et activez Mirroring.
- 3. Connectez-vous au dongle en sélectionnant l'identifiant du dongle indiqué sur le dispositif d'affichage. Exemple : Renkforce-D8EF19.
	- $\rightarrow$  L'écran de l'appareil source s'affiche sur le dispositif d'affichage.

# **10 Nettoyage et entretien**

#### **Important :**

- N'utilisez pas de produits de nettoyage agressifs, de solutions à base d'alcool ou tout autre solvant chimique. Ils peuvent endommager le boîtier et provoquer un dysfonctionnement du produit.
- Ne plongez pas le produit dans l'eau.
- 1. Débranchez le produit de l'alimentation électrique.
- 2. Nettoyez le produit à l'aide d'un chiffon sec non pelucheux.

## **11 Mise au rebut**

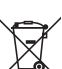

Ce symbole doit figurer sur tout équipement électrique et électronique mis sur le marché de l'UE. Ce symbole indique que cet appareil ne doit pas être éliminé comme un déchet municipal non trié à la fin de sa durée de vie.

Les propriétaires de DEEE (déchets d'équipements électriques et électroniques) doivent les éliminer séparément des déchets municipaux non triés. Les batteries et accumulateurs usagés, qui ne sont pas inclus dans les DEEE, ainsi que les lampes qui peuvent être retirées des DEEE de manière non destructive, doivent être retirés des DEEE par les utilisateurs finaux de manière non destructive avant d'être déposés dans un point de collecte.

Les distributeurs d'équipements électriques et électroniques sont légalement tenus de fournir une reprise gratuite des déchets. Conrad propose les options de reprise **gratuites** suivantes (plus d'informations sur notre site internet) :

- dans les bureaux Conrad
- dans les points de collecte Conrad
- dans les points de collecte des autorités publiques de gestion des déchets ou aux points de collecte mis en place par les fabricants ou les distributeurs au sens de l'ElektroG

Les utilisateurs finaux sont responsables de la suppression des données personnelles des DEEE à éliminer. Il convient de noter que des obligations différentes concernant le retour ou le recyclage des DEEE peuvent s'appliquer dans des pays autres que l'Allemagne.

#### **12 Déclaration de conformité (DOC)**

Conrad Electronic SE, Klaus-Conrad-Strasse 1, D-92240 Hirschau, déclare par la présente que ce produit est conforme à la directive 2014/53/UE.

■ Le texte intégral de la déclaration de conformité UE est disponible au lien suivant : www.conrad.com/downloads

Saisissez le numéro de l'article dans le champ de recherche. Vous pouvez télécharger la déclaration de conformité UE dans les langues disponibles.

#### **13 Caractéristiques techniques**

## **13.1 Alimentation électrique**

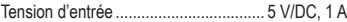

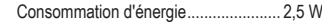

**13.2 Module sans fil**

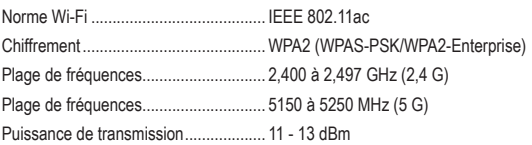

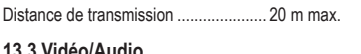

# Décodeur vidéo et sortie....................... 4K60

Qualité stéréo ....................................... 16 bits 48 kHz

# **13.4 Système**

Systèmes d'exploitation supportés ....... iOS 9.0 ou supérieur, Android 5.0 ou supérieur

Protocoles de communication sans fil supportés.................................. AirPlay, Miracast, DLNA

# **13.5 Environnement**

```
Conditions de fonctionnement.............. 0 à +40 °C, 10 à 80 % HR (sans condensation)
Conditions de stockage ........................ -10 à +60 °C, 5 à 90 % HR (sans condensation)
```
**13.6 Autre**

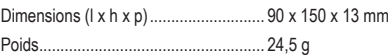

Ce document est une publication de Conrad Electronic SE, Klaus-Conrad-Strasse 1, D-92240 Hirschau - Allemagne (www. conrad.com). Tous droits réservés y compris la traduction. La reproduction par n'importe quel moyen, p. ex. photocopie microfilm ou saisie dans des systèmes de traitement électronique des données, nécessite l'autorisation préalable par écrit de l'éditeur. La réimpression, même en partie, est interdite. Cette publication représente l'état technique au moment de l'impression.

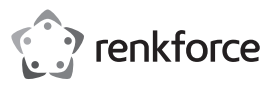

# Gebruiksaanwijzing

# **4K draadloze dongle voor schermdeling** Artikelnr. 2616561

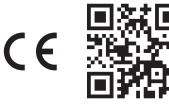

# **1 Beoogd gebruik**

Dit product is een 4K draadloze dongle voor schermdeling. Gebruik het product om draadloos inhoud van uw smartphone of tablet naar een beeldscherm te streamen. U kunt op twee manieren inhoud streamen:

- Direct streamen: u sluit het bronapparaat aan op de dongle
- Indirect streamen: u sluit uw bronapparaat en de dongle aan op hetzelfde WiFi-netwerk.

De volgende landen leggen beperkingen op aan het gebruik van het product:

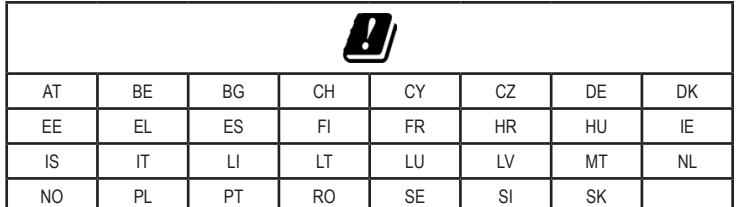

Het product is alleen bestemd voor gebruik binnenshuis. Gebruik het niet buitenshuis.

Het product kan schade oplopen als het wordt gebruikt voor andere doeleinden dan hierboven beschreven. Verkeerd gebruik kan resulteren in kortsluiting, brand of andere gevaren.

Het product is voldoet aan de nationale en Europese wettelijke voorschriften. Om veiligheids- en goedkeuringsredenen mag u niets aan dit product veranderen.

Lees de gebruiksaanwijzing goed door en bewaar deze op een veilige plek. Het product mag alleen samen met de gebruiksaanwijzing aan derden worden doorgegeven.

Alle bedrijfs- en productnamen zijn handelsmerken van de betreffende eigenaren. Alle rechten voorbehouden. De termen HDMI, HDMI High-Definition Multimedia Interface, HDMI Trade dress en de HDMI logo's zijn handelsmerken of gedeponeerde handelsmerken van HDMI Licensing Administrator, Inc.

USB4®, USB Type-C® en USB-C® zijn gedeponeerde handelsmerken van USB Implementers Forum.

# **2 Leveringsomvang**

- Dongle
- Type-C<sup>®</sup> USB-kabel (1 m)
- HDMI verlengkabel (150 mm) Gebruiksaanwijzing

# **3 Nieuwste productinformatie**

Download de meest recente productinformatie op www.conrad.com/downloads of scan de afgebeelde QR-code. Volg de aanwijzingen op de website.

### **4 Beschrijving van de symbolen**

De volgende symbolen staan op het product/apparaat of worden in de tekst gebruikt:

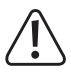

Dit symbool waarschuwt voor gevaren die tot persoonlijk letsel kunnen leiden.

# **5 Veiligheidsinstructies**

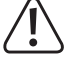

**Lees de gebruiksaanwijzing aandachtig door en neem vooral de veiligheidsinformatie in acht. Indien de veiligheidsinstructies en de aanwijzingen voor een juiste bediening in deze gebruiksaanwijzing niet worden opgevolgd, aanvaarden wij geen verantwoordelijkheid voor hieruit resulterend persoonlijk letsel of materiële schade. In dergelijke gevallen vervalt de aansprakelijkheid/garantie.**

# **5.1 Algemene informatie**

- Dit apparaat is geen speelgoed. Buiten het bereik van kinderen en huisdieren houden.
- Laat verpakkingsmateriaal niet achteloos rondslingeren. Dit kan gevaarlijk zijn als kinderen ermee gaan spelen
- Als u nog vragen hebt die niet door deze gebruiksaanwijzing worden beantwoord, kunt u contact opnemen met onze technische dienst of ander technisch personeel.
- Onderhoud, aanpassingen en reparaties mogen alleen uitgevoerd worden door een technicus of een daartoe bevoegd servicecentrum.

#### **5.2 Bediening**

Behandel het product met zorg. Schokken, stoten of zelfs een val van geringe hoogte kunnen het product beschadigen.

#### **5.3 Gebruiksomgeving**

- Stel het product niet aan mechanische spanning bloot.
- Bescherm het product tegen extreme temperaturen, sterke schokken, ontvlambare gassen, dampen en oplosmiddelen.
- Bescherm het product tegen hoge luchtvochtigheid en vocht.
- Bescherm het product tegen direct zonlicht.
- Schakel het product niet in nadat het van een koude naar een warme omgeving is verplaatst. De condensatie die zich dan vormt, kan het product permanent beschadigen. Laat het product op kamertemperatuur komen voordat u het gebruikt.

#### **5.4 Gebruik**

- Neem contact op met een deskundige wanneer u twijfelt over de werking, veiligheid of aansluiting van het product.
- Als het product niet langer veilig gebruikt kan worden, stel het dan buiten bedrijf en zorg ervoor dat niemand het per ongeluk kan gebruiken. Probeer het product NIET zelf te repareren. Veilig gebruik kan niet langer worden gegarandeerd als het product:
	- zichtbaar is beschadigd,
	- niet meer naar behoren werkt,
	- voor langere duur is opgeslagen onder slechte omstandigheden of
	- onderhevig is geweest aan ernstige transportbelasting.

#### **5.5 Aangesloten apparatuur**

 Neem tevens de veiligheids- en gebruiksinstructies van andere apparaten die op het product zijn aangesloten in acht.

## **6 Productoverzicht**

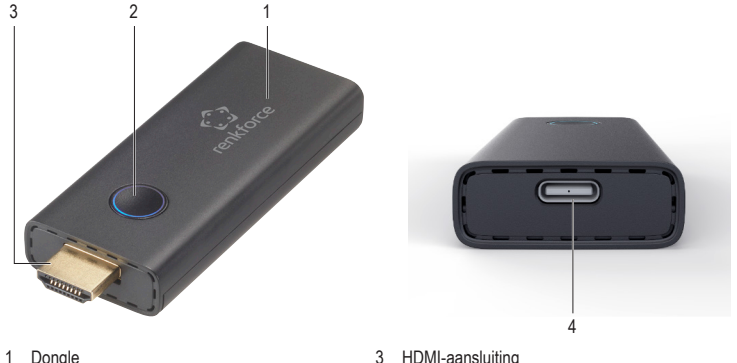

2 Led-indicator

4 USB type-C® poort

### **7 Dongle met het weergave-apparaat verbinden**

- 1. Sluit de HDMI-stekker van de dongle aan op een vrije HDMI-poort van het weergave-apparaat (bijv. televisie, videoprojector, beeldscherm). Gebruik indien nodig de HDMI verlengkabel om de dongle aan te sluiten op het weergave-apparaat.
- 2. Sluit de meegeleverde USB-kabel aan op de USB type-C®-poort van de dongle.
- 3. Sluit het USB-A uiteinde van de kabel aan op een USB poort van uw weergave-apparaat of een andere geschikte USB stroombron.
- 4. Wijzig de invoerbron op uw weergave-apparaat naar de gebruikte HDMI poort.
- $\rightarrow$  Zodra de dongle is opgestart, verschijnt het startscherm op het weergave-apparaat.

## **8 Direct streamen**

Bij het direct streamen sluit u het bronapparaat (bijvoorbeeld: smartphone) direct aan op de dongle om te streamen. Met direct streamen kunt u streamen zonder WiFi-verbinding.

# **Belangrijk:**

Sommige Virtual Private Network (VPN)-diensten kunnen ervoor zorgen dat de verbinding tussen dongle en bronapparaat mislukt. Schakel indien nodig de VPN-dienst van het bronapparaat uit.

### **8.1 Streamen vanaf Android-apparaten via een directe verbinding**

Het streamen vanaf Android-bronapparaten maakt gebruik van het Miracast-protocol en de functies voor het delen van schermen op het apparaat.

### **Opmerkingen:**

Producenten van Android-apparaten gebruiken verschillende namen om te verwijzen naar het Miracast-protocol en de functies voor het delen van schermen op hun apparaten. Er zijn ook verschillen in ondersteuning voor het delen van schermen tussen Android-apparaten.

- $\triangleright$  De dongle is verbonden met een weergave-apparaat.
- $\triangleright$  De led-indicator op de dongle knippert.
- 1. Sluit het bronapparaat aan op het ad-hoc WiFi van de dongle. Gebruik de WiFi-naam en het wachtwoord die op het weergaveapparaat worden weergegeven.
- 2. Schakel de functie voor het draadloos delen van het scherm in op het bronapparaat.
- 3. Maak verbinding met de dongle door de dongle-ID te selecteren die op het weergave-apparaat wordt weergegeven. Voorbeeld: Renkforce-D8EF19.
- - $\rightarrow$  Het scherm van het bronapparaat wordt weergegeven op het weergave-apparaat.

# **8.2 Streamen vanaf Apple-apparaten via een directe verbinding**

Het streamen vanaf Apple iOS-bronapparaten maakt gebruik van Apple AirPlay. Voorvereisten:

- $\triangleright$  De dongle is verbonden met een weergave-apparaat.
- $\triangleright$  De led-indicator op de dongle knippert.
- 1. Sluit het bronapparaat aan op het ad-hoc WiFi van de dongle. Gebruik de WiFi-naam en het wachtwoord die op het weergaveapparaat worden weergegeven.
- 2. Tik op AirPlay op het bronapparaat en activeer Spiegelen.
- 3. Onder AirPlay op het bronapparaat maakt u verbinding met de dongle door de dongle-ID te selecteren die op het weergave-apparaat wordt weergegeven. Voorbeeld: Renkforce-D8EF19.
	- $\rightarrow$  Het scherm van het bronapparaat wordt weergegeven op het weergave-apparaat.

# **9 Indirecte streamen**

Bij het indirect streamen verbindt u de dongle en het bronapparaat (bijvoorbeeld: smartphone) met hetzelfde WiFi-netwerk (bijvoorbeeld: het WiFi-netwerk op kantoor) en routeert u de content via het WiFi-netwerk naar de dongle.

In vergelijking met direct streamen kunt u met indirect streamen meerdere bronapparaten aansluiten op het WiFi-netwerk en deze één voor één naar het weergave-apparaat laten streamen via de dongle.

# **Belangrijk:**

Sommige Virtual Private Network (VPN)-diensten kunnen ervoor zorgen dat de verbinding tussen dongle en bronapparaat mislukt. Schakel indien nodig de VPN-dienst van het bronapparaat uit.

# **9.1 Verbinden van de dongle met het WiFi-netwerk**

Voordat u kunt streamen, gebruikt u het bronapparaat om de dongle te verbinden met het WiFi-netwerk (bijvoorbeeld: het WiFi-netwerk op kantoor).

Voorvereisten:

- $\triangleright$  De dongle is verbonden met een weergave-apparaat.
- $\triangleright$  De led-indicator op de dongle knippert.
- 1. Open de WiFi-instellingen op het bronapparaat.
- 2. Sluit het bronapparaat aan op het WiFi van de dongle. Gebruik de SSID en het wachtwoord die worden weergegeven op het weergave-apparaat.
- 3. Open een webbrowser op uw bronapparaat.
- 4. Voer het IP-adres (192.x.x.x) dat wordt weergegeven op het weergave-apparaat in de adresbalk van de browser in. Bevestig uw invoer.
- $\rightarrow$  Het dongle beheerplatform wordt geopend.
- 5. In het beheerplatform onder **WiFi toevoegen**, selecteert en verbindt u de dongle met het WiFi-netwerk (bijvoorbeeld: het WiFi-netwerk op kantoor).
	- $\rightarrow$  De details van het netwerk worden weergegeven op het display waarmee de dongle is verbonden.
	- $\rightarrow$  Het browservenster op uw bronapparaat wordt mogelijk leeg.
- 6. (Optioneel) Verander het wachtwoord via het beheerplatform.

### **9.2 Streamen vanaf Android-apparaten via een indirecte verbinding**

Het streamen vanaf Android-bronapparaten maakt gebruik van het Miracast-protocol en de functies voor het delen van schermen op het apparaat.

#### **Opmerkingen:**

Producenten van Android-apparaten gebruiken verschillende namen om te verwijzen naar het Miracast-protocol en de functies voor het delen van schermen op het apparaat. Er zijn ook verschillen in ondersteuning voor het delen van schermen tussen Android-apparaten.

#### Voorvereisten:

- $\triangleright$  De dongle is verbonden met een weergave-apparaat.
- $\triangleright$  De dongle is verbonden met het WiFi-netwerk.
- $\triangleright$  De led-indicator op de dongle knippert.
- 1. Sluit het bronapparaat aan op het WiFi-netwerk waarmee de dongle is verbonden.
- 2. Schakel de functie voor het draadloos delen van het scherm in op het bronapparaat.
- 3. Maak verbinding met de dongle door de dongle-ID te selecteren die op het weergave-apparaat wordt weergegeven. Voorbeeld: Renkforce-D8EF19.
	- $\rightarrow$  Het scherm van het bronapparaat wordt weergegeven op het weergave-apparaat.

## **9.3 Streamen vanaf Apple-apparaten via een indirecte verbinding**

Het streamen vanaf Apple iOS-bronapparaten maakt gebruik van Apple AirPlay.

Voorvereisten:

- $\triangleright$  De dongle is verbonden met een weergave-apparaat.
- $\triangleright$  De dongle is verbonden met het WiFi-netwerk.
- $\triangleright$  De led-indicator op de dongle knippert.
- 1. Sluit het bronapparaat aan op het WiFi-netwerk waarmee de dongle is verbonden.
- 2. Tik op AirPlay op het bronapparaat en activeer Spiegelen.
- 3. Maak verbinding met de dongle door de dongle-ID te selecteren die op het weergave-apparaat wordt weergegeven. Voorbeeld: Renkforce-D8EF19.
	- $\rightarrow$  Het scherm van het bronapparaat wordt weergegeven op het weergave-apparaat.

# **10 Onderhoud en reiniging**

### **Belangrijk:**

- Gebruik geen agressieve schoonmaakmiddelen, schoonmaakalcohol of andere chemische oplossingen. Ze beschadigen de behuizing en kunnen een storing aan het product veroorzaken.
- Dompel het product niet in water.
- 1. Koppel het product los van de voeding.
- 2. Reinig het product met een droog, pluisvrij doekje.

# **11 Weggooien**

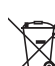

Dit symbool moet zijn aangebracht op alle elektrische en elektronische apparatuur die op de EU-markt wordt gebracht. Dit symbool geeft aan dat dit apparaat aan het einde van zijn levensduur niet als ongesorteerd gemeentelijk afval mag worden afgevoerd.

Het AEEA-symbool (Afgedankte Elektrische en Elektronische Apparatuur) schrijft voor dat het apparaat gescheiden van ander afval moet worden afgevoerd. Gebruikte batterijen en accu's die niet onder de AEEA vallen, net als lampen die op niet-destructieve wijze uit de AEEA kunnen worden verwijderd, moeten door eindgebruikers op niet-destructieve wijze uit de AEEA worden verwijderd voordat deze worden afgegeven bij een inzamelpunt.

Distributeurs van elektrische en elektronische apparatuur zijn wettelijk verplicht tot gratis terugname van afval. Conrad biedt de volgende retourmogelijkheden: **gratis** (meer informatie op onze website):

- in onze Conrad-kantoren
- bij de Conrad-inzamelpunten
- bij de inzamelpunten van de openbare afvalbeheerinstanties of de inzamelpunten die zijn opgezet door fabrikanten of distributeurs in de zin van de ElektroG

Eindgebruikers zijn verantwoordelijk voor het verwijderen van persoonsgegevens uit de te verwijderen AEEA. Houd er rekening mee dat er in landen buiten Duitsland andere verplichtingen kunnen gelden met betrekking tot het retourneren of recyclen van AEEA.

# **12 Conformiteitsverklaring (DOC)**

Bij deze verklaart Conrad Electronic SE, Klaus-Conrad-Strasse 1, D-92240 Hirschau, dat dit product voldoet aan de Europese richtlijn 2014/53/EU.

 Voor de volledige tekst van de Eu-conformiteitsverklaring kunt u op de volgende link klikken: www.conrad.com/downloads

Voer het bestelnummer van het product in het zoekveld in; vervolgens kunt u de EU-conformiteitsverklaring downloaden in de beschikbare talen.

# **13 Technische gegevens**

#### **13.1 Stroomvoorziening**

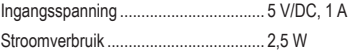

### **13.2 Draadloze modulemodule**

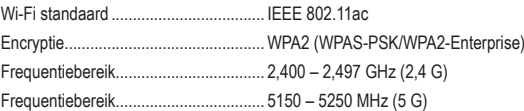

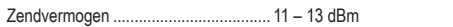

Zendafstand..........................................max. 20 m

#### **13.3 Video/audio**

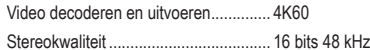

### **13.4 Systeem**

Ondersteunde besturingssystemen...... iOS 9.0 of hoger, Android 5.0 of hoger

# Ondersteunde draadloze

communicatieprotocollen...................... AirPlay, Miracast, DLNA

# **13.5 Omgeving**

Bedrijfsomstandigheden....................... 0 tot +40 °C, 10 – 80% RV (niet condenserend)

Opslagcondities.................................... -10 tot +60 °C, 5 – 90% RV (niet condenserend)

# **13.6 Overig**

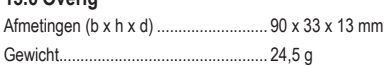

Dit is een publicatie van Conrad Electronic SE, Klaus-Conrad-Str. 1, D-92240 Hirschau (www.conrad.com). Alle rechten, vertaling inbegrepen, voorbehouden. Reproducties van welke aard dan ook, bijvoorbeeld fotokopie, microverfilming of de registratie in elektronische gegevensverwerkingsapparatuur, vereisen de schriftelijke toestemming van de uitgever. Nadruk, ook van uittreksels, verboden. De publicatie voldoet aan de technische stand ten tijde van het drukken. Copyright 2022 by Conrad Electronic SE. \*2616561\_v2\_0922\_02\_DS\_m\_4L\_(1)